# هيجوتل اهب ىصوملا عبتتلا تايوتسم IVR ةمجرت  $\overline{\phantom{a}}$

### المحتويات

[المقدمة](#page-0-0) [المتطلبات الأساسية](#page-0-1) [المتطلبات](#page-0-2) [المكونات المستخدمة](#page-0-3) المنتجات <u>ذات الصلة</u> [الاصطلاحات](#page-1-1) [تعيين مستويات تتبع MIVR](#page-1-2) [IP IVR / IP QM 3.x](#page-1-3) [IP IVR / IP QM 4.x](#page-1-4) [تعيين مستويات تتبع JTAPI](#page-1-5) [معلومات ذات صلة](#page-3-0)

### <span id="page-0-0"></span>المقدمة

يقدم هذا المستند إرشادات للتتبع السريع في بيئة Cisco IP Interactive Voice Response (IP IVR و Cisco IP توجيه باستخدام) Cisco Unified Contact Center Express (IPCC Express مع) Queue Manager (IP QM الترجمة لوضع قوائم الانتظار.

ملاحظة: لا تستخدم هذه الوثيقة إلا كدليل ولا تغطي جميع الحالات. أثناء أستكشاف أخطاء بعض الحالات وإصلاحها، قد تحتاج إلى جمع بيانات أكثر من البيانات الموضحة في هذا المستند.

### <span id="page-0-1"></span>المتطلبات الأساسية

#### <span id="page-0-2"></span>المتطلبات

توصي Cisco بأن تكون لديك معرفة بالمواضيع التالية:

- Cisco CallManager ●
- حل إستجابة العملاء CRS) (IP IVR) أو IP QM) من Cisco

#### <span id="page-0-3"></span>المكونات المستخدمة

تستند المعلومات الواردة في هذا المستند إلى إصدارات البرامج والمكونات المادية التالية:

- x.4 و x.3 الإصدار ،Cisco CallManager
	- x.4 أو x.3 الإصدار ،Cisco CRS ●

تم إنشاء المعلومات الواردة في هذا المستند من الأجهزة الموجودة في بيئة معملية خاصة. بدأت جميع الأجهزة

المُستخدمة في هذا المستند بتكوين ممسوح (افتراضي). إذا كانت شبكتك مباشرة، فتأكد من فهمك للتأثير المحتمل لأي أمر.

### <span id="page-1-0"></span>المنتجات ذات الصلة

ارجع إلى المصفوفة في <u>دليل توافق الأجهزة وبرامج حلول إستجابة العملاء (CRS) من Cisco</u> للحصول على معلومات حول التوافق الكامل بين CallManager Cisco و CRS، وإصدارات CRS المشاركة في هذا الحل.

يوفر CRS Cisco نظام أساسي واحد ومتسق وسهل الإدارة لهذه المنتجات:

- (Cisco IPCC Express Edition (IPCC Express
	- Cisco من IP IVR ●
	- Cisco من IP QM ●

#### <span id="page-1-1"></span>الاصطلاحات

راجع [اصطلاحات تلميحات Cisco التقنية للحصول على مزيد من المعلومات حول اصطلاحات المستندات.](//www.cisco.com/en/US/tech/tk801/tk36/technologies_tech_note09186a0080121ac5.shtml)

### <span id="page-1-2"></span>تعيين مستويات تتبع MIVR

#### <span id="page-1-3"></span>IP IVR / IP QM 3.x

أكمل الخطوات التالية لتشغيل تتبع MIVR ل IVR IP أو QM IP:

- .1 حدد نظام > محرك من شريط قائمة مسؤول CRA.تظهر صفحة ويب المحرك.
- 2. انقر فوق إرتباط **تكوين التتبع** التشعبي في اللوحة اليسرى.تظهر صفحة ويب "تتبع التكوين".
	- .3 قم بزيادة عدد ملفات التتبع إلى 100 وحجم كل ملف إلى 5 ميغابايت (مقترح).
- 4. تشغيل مستويات تصحيح اخطاء تتبع MIVR هذه:هاتف SS\_TELSS\_ICMLib\_ICMيقوم النظام بإنشاء سجل MIVR وتخزينه. اسم ملف السجل هو log.CiscoMIVRxxx، حيث يمثل xxx رقم التسلسل. يتواجد ملف C:\Program files\wfavvid\log ل IP IVR / QM 3.x ملاحظة: قم بإعادة تشغيل محرك CRA إذا لزم الأمر ليعكس التغييرات في عدد الملفات وأحجام الملفات لسجلات MIVR.

### <span id="page-1-4"></span>IP IVR / IP QM 4.x

- أكمل الخطوات التالية لتشغيل تتبع MIVR ل IVR IP أو QM:
	- .1 فتح AppAdmin.
	- .2 حدد نظام > تتبع > محرك CRS < تتبع التكوين.
- تمكين التتبع:تحت الأنظمة الفرعية، قم بتشغيل مستويات تصحيح أخطاء تتبع MIVR التالية:هاتف .3 ICM\_TELSS\_SSتحت متنوعات، شغل مستوى تصحيح أخطاء تتبع MIVR هذا:المهندستحت المكتبات، قم بتشغيل مستوى تصحيح أخطاء تتبع ICM\_Lib:MIVRيقوم النظام بإنشاء سجل MIVR وتخزينه. اسم ملف السجل هو log.CiscoMIVRxxx، حيث يمثل xxx رقم التسلسل. يوجد ملف السجل في Program\:C .Files\wfavvid\log\MIVR

### <span id="page-1-5"></span>تعيين مستويات تتبع JTAPI

أكمل الخطوات التالية لتشغيل تتبع JTAPI:

#### 1. انقر على <mark>بدء > برامج > Cisco JTAPI > تفضيل JTAP</mark>I.تظهر نافذة تفضيلات JTAPI (راجع <u>الشكل 1</u>). .2 انقر على علامة التبويب وجهة السجل.شكل 1 - تفضيلات JTAPI: علامة التبويب وجهة السجل

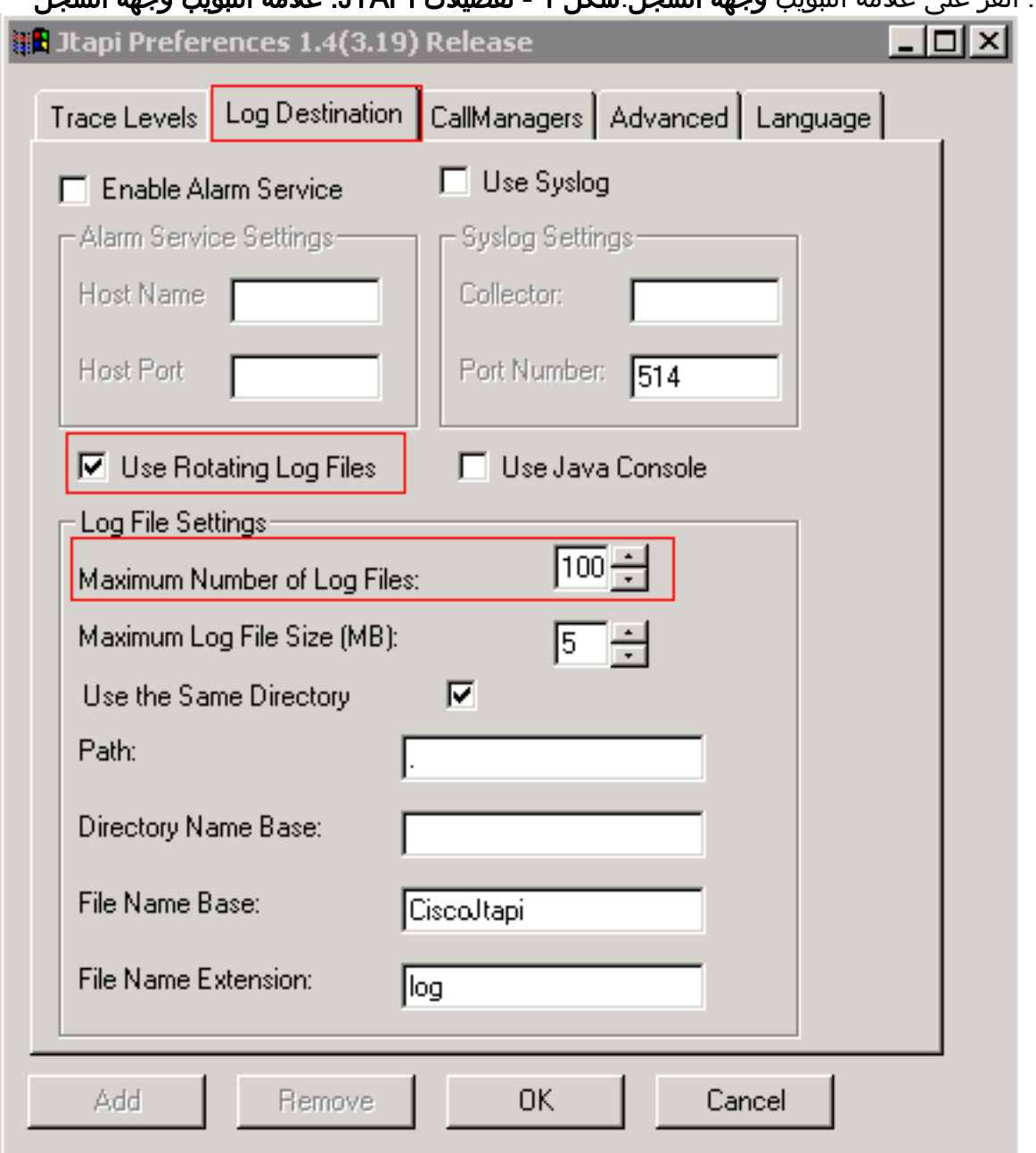

- 3. حدد خانة الاختيار **إستخدام تدوير ملفات السجلات**.
- .4 قم بزيادة الحد الأقصى لعدد ملفات التدوين إلى 100 في قسم إعدادات ملف التدوين. (مقترح)
	- 5. انقر فوق علامة التبويب **تتبع المستويات** (راجع <u>الشكل 2</u>).
- حدد خانات الاختيار تحذير ومعلومات وتصحيح الأخطاء في قسم مستويات التتبع.الشكل 2 تفضيلات JTAPI: .6مستويات التتبع

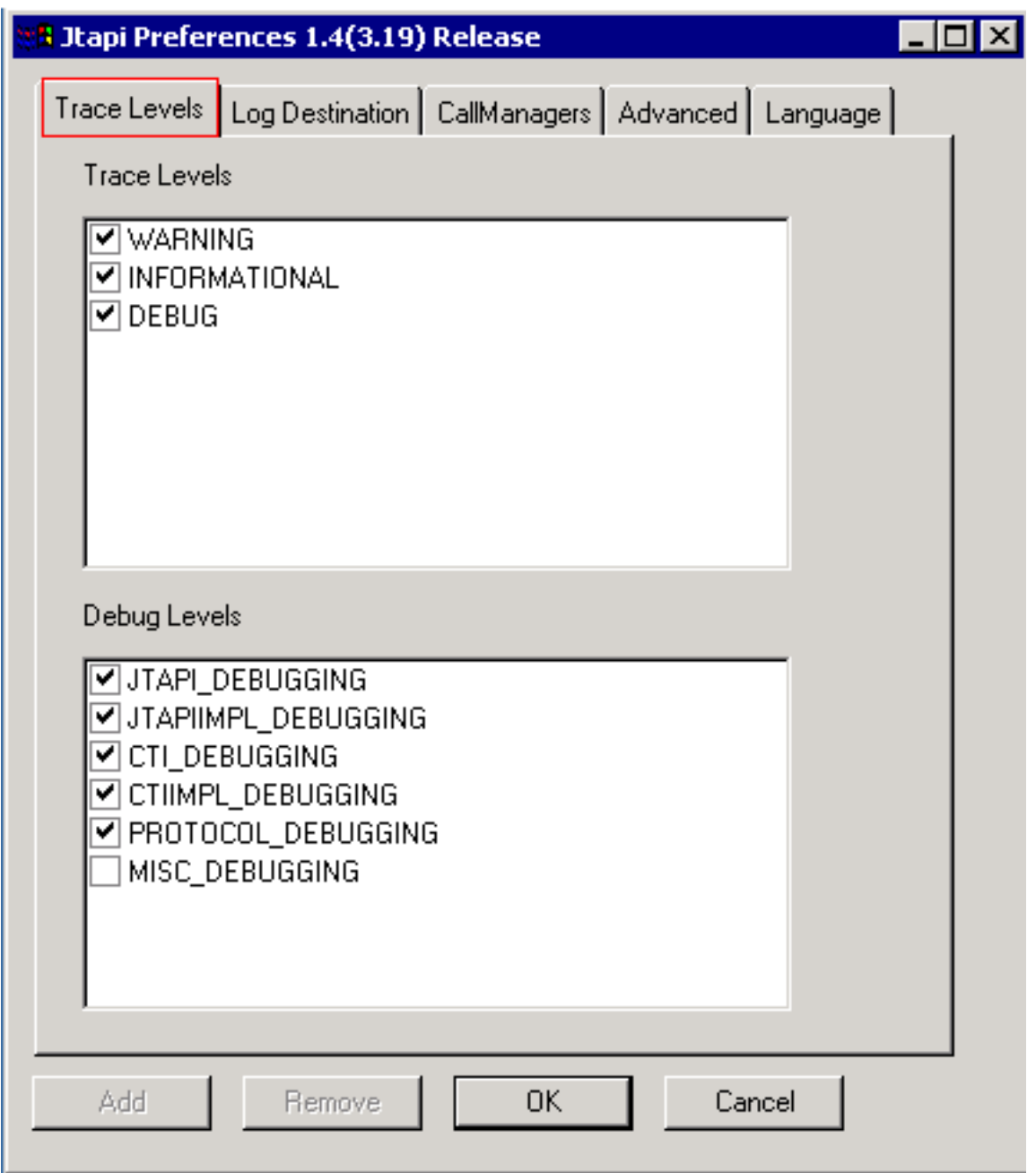

7. حدد خانات الاختيار هذه في قسم تصحيح الأخطاء

تصحيح\_jtapi\_debuingJTAPIIMPL\_DEBUGGINGCTI:للمستويات

الأخطاءDEBUGGING\_CTIIMPLتصحيح أخطاء البروتوكولملاحظة: لا تقم بالتحقق من تصحيح الأخطاء من DEBUING\_Misc ما لم تطلب TAC Cisco ذلك بشكل صريح.يقوم النظام بإنشاء سجل JTAPI وتخزينه في IP IVR / IP QM 3.x:C:\Program Files\wfavvid\logIP IVR / IP QM 4.x:C:\Program:المواقع هذه JTAPI\log\wfavvid\Files\اسم ملف السجل هو log.CiscoJTAPIxx، حيث يمثل xx رقم التسلسل.يلزم إعادة تشغيل النظام الفرعي ل JTAPI لكي تنعكس إعدادات التتبع وأحجام الملفات في عمليات تتبع JTAPI.إذا توهجت نافذة أمر وفشلت شاشة تفضيلات JTAPI في التحميل، احصل على تنزيل JRE من عناوين RealTime أداة تشغيل تم إذا (http://java.sun.com/j2se/1.3/download.html:التالية URLs RealTime أداة تشغيل يتم لم إذا (Reporting)http://java.sun.com/j2se/1.4.2/download.html Reporting(بعد اكتمال الاختبار (الاختبارات)، قم بسحب السجلات المناسبة، تحقق من تغطية وقت الحادث في السجلات وقدم السجلات إلى دعم Cisco الفني.

## <span id="page-3-0"></span>معلومات ذات صلة

ةمجرتلا هذه لوح

ةي الآلال تاين تان تان تان ان الماساب دنت الأمانية عام الثانية التالية تم ملابات أولان أعيمته من معت $\cup$  معدد عامل من من ميدة تاريما $\cup$ والم ميدين في عيمرية أن على مي امك ققيقا الأفال المعان المعالم في الأقال في الأفاق التي توكير المالم الما Cisco يلخت .فرتحم مجرتم اهمدقي يتلا ةيفارتحالا ةمجرتلا عم لاحلا وه ىل| اًمئاد عوجرلاب يصوُتو تامجرتلl مذه ققد نع امتيلوئسم Systems ارامستناه انالانهاني إنهاني للسابلة طربة متوقيا.